How to develop your first cloud-native Applications with Java

Niklas Heidloff Developer Advocate, IBM @nheidloff

Harald Uebele Developer Advocate, IBM @Harald\_U

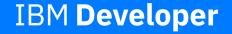

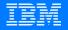

### Once upon a time ...

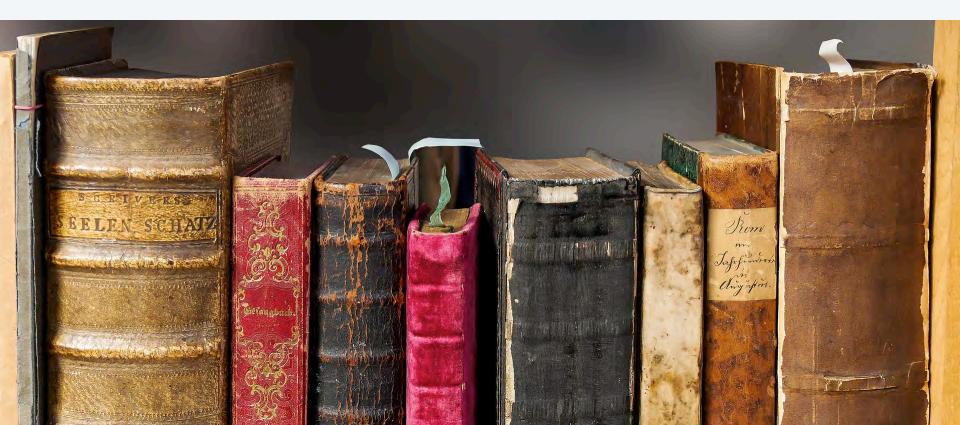

### "Never not be afraid"

Grug Crood Beginning of 'The Croods'

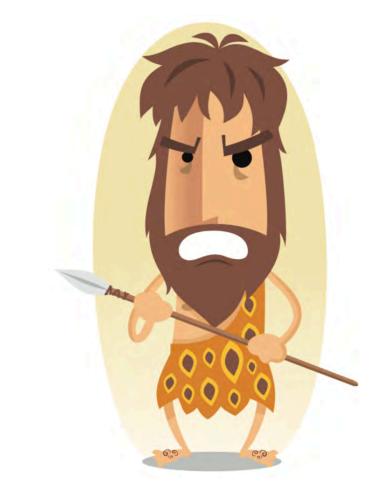

#IBMDeveloper github.com/nheidloff/cloud-native-starter

"Microservices are a software development technique [...] that structures an application as a collection of loosely coupled services."

Wikipedia

@nheidloff @Harald\_U

#IBMDeveloper github.com/nheidloff/cloud-native-starter

## What are cloud-native Applications?

Elasticity

→ App stays responsive

Continuous delivery

→ DevOps

@nheidloff @Harald\_U

#IBMDeveloper github.com/nheidloff/cloud-native-starter

### New Options $\rightarrow$ New Challenges

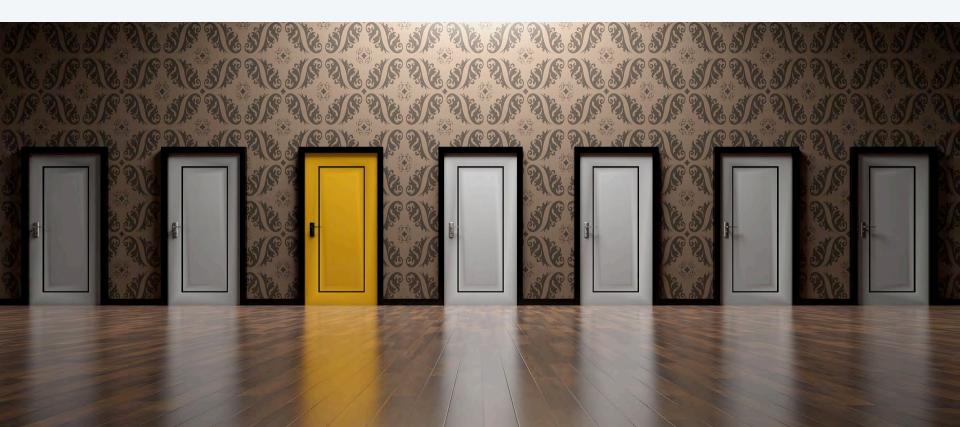

"A container image is a lightweight, standalone, executable package of software that includes everything needed to run an application."

docker.com

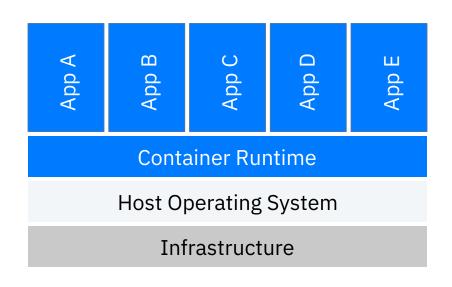

#IBMDeveloper github.com/nheidloff/cloud-native-starter

"I'm a caveman. Can you explain containers so that I understand it?"

Grug Crood Caveman learning microservices

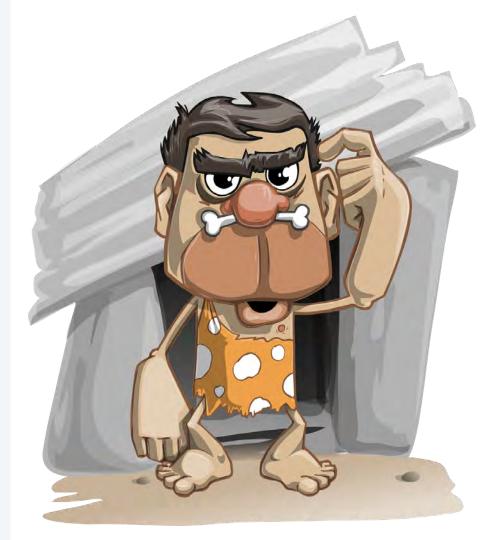

### Portable Containers

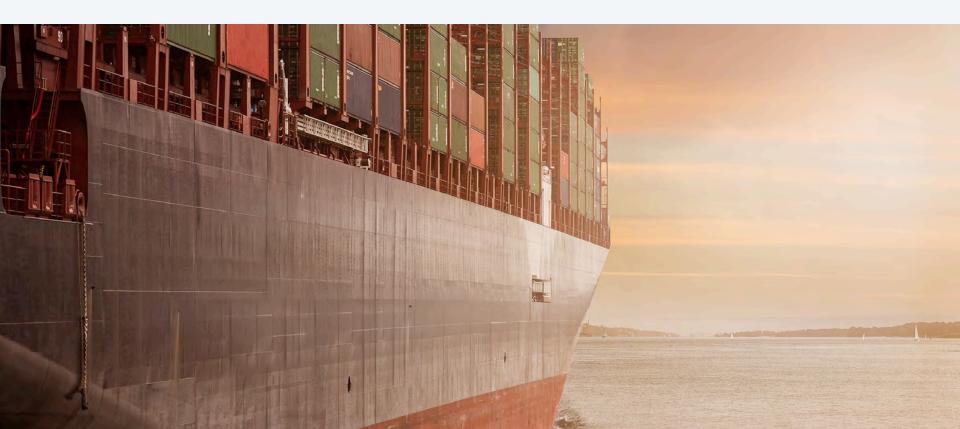

### Java Image

#### **Open source stack**

OpenJ9 0.12.1

OpenJDK 8u202-b08 from AdoptOpenJDK

Open Liberty 18.0.0.4

MicroProfile 2.1

#### Dockerfile

FROM openliberty/open-liberty:microProfile2-java8-openj9

COPY liberty/server.xml /config/

ADD target/articles.war /config/dropins/

@nheidloff @Harald\_U

#IBMDeveloper github.com/nheidloff/cloud-native-starter

"Kubernetes (K8s) is an opensource system for automating deployment, scaling, and management of containerized applications."

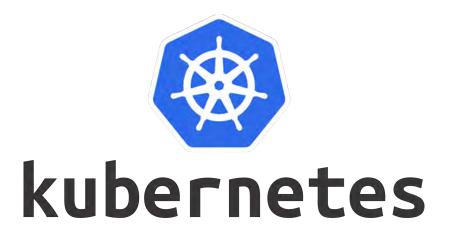

kubernetes.io

@nheidloff @Harald\_U

#IBMDeveloper github.com/nheidloff/cloud-native-starter

### "When a container contains everything to run a microservice, why do I need Kubernetes?"

Grug Crood Caveman learning microservices

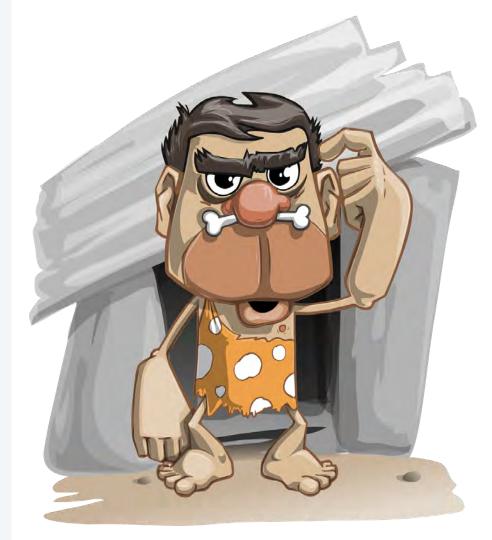

### **Example Application**

#### **Cloud Native Starter**

#### user@demo.email -

#### Articles

\_ Title

Debugging Microservices running in Kubernetes Dockerizing Java MicroProfile Applications Install Istio and Kiali on IBM Cloud or Minikube Three awesome TensorFlow.js Models for Visual Recognition Blue Cloud Mirror Architecture Diagrams Author
 Niklas Heidloff
 Niklas Heidloff
 Harald Uebele
 Niklas Heidloff
 Niklas Heidloff

| 💬 Twitter  | B Blog |
|------------|--------|
| @nheidloff | Blog   |
| @nheidloff | Blog   |
| @harald_u  | Blog   |
| @nheidloff | Blog   |
| @nheidloff | Blog   |

### Example Application – REST APIs

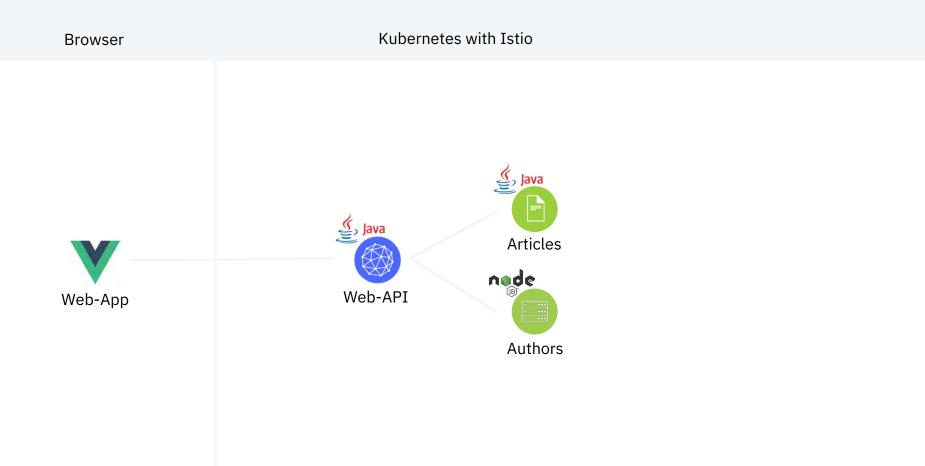

### Exposing REST APIs

#### JAX-RS

Java API for RESTful Web Services

#### GetArticles.java

#### @RequestScoped

@Path("/v1")
@OpenAPIDefinition(info = @Info(title = "Web-API Service",
 version = "1.0", description = "Web-API Service APIs"))
public class GetArticles {

### @Inject com.ibm.webapi.business.Service service;

#### @GET

```
@Path("/getmultiple")
@Produces(MediaType.APPLICATION_JSON)
@APIResponses(value = {
    @APIResponse(responseCode = "200",
    description = "Get most recently added articles",
    content = @Content(mediaType = "application/json",
    schema = @Schema(type = SchemaType.ARRAY,
        implementation = Article.class))),
    @APIResponse(responseCode = "500",
    description = "Internal service error") })
@Operation(summary = "Get most recently added articles",
    description = "Get most recently added articles",
    description = "Get most recently added articles",
    description = "Get most recently added articles",
    description = "Get most recently added articles",
    description = "Get most recently added articles",
    description = "Get most recently added articles",
    description = "Get most recently added articles",
    description = "Get most recently added articles")
public Response getArticles() {
```

### **Exposing REST APIs**

#### **Open API** (formerly Swagger)

API description format for REST APIs

#### @nheidloff @Harald\_U

#### GetArticles.java

#### @RequestScoped

@Path("/v1")
@OpenAPIDefinition(info = @Info(title = "Web-API Service",
 version = "1.0", description = "Web-API Service APIs"))
public class GetArticles {

@Inject
com.ibm.webapi.business.Service service;

#### @GET

```
@Path("/getmultiple")
@Produces(MediaType.APPLICATION_JSON)
```

```
@APIResponses(value = {
    @APIResponse(responseCode = "200",
    description = "Get most recently added articles",
    content = @Content(mediaType = "application/json",
    schema = @Schema(type = SchemaType.ARRAY,
        implementation = Article.class))),
    @APIResponse(responseCode = "500",
    description = "Internal service error") })
@Operation(summary = "Get most recently added articles",
    description = "Get most recently added articles",
    description = "Get most recently added articles",
    description = "Get most recently added articles",
    description = "Get most recently added articles")
public Response getArticles() {
```

### Exposing REST APIs

**Open API** (formerly Swagger)

API description format for REST APIs

| 0                     | pen Liberty                                                                                                    |                                                                   |                    |        |
|-----------------------|----------------------------------------------------------------------------------------------------|-------------------------------------------------------------------|--------------------|--------|
| Neb-                  | API Service 🚥 🚥                                                                                                    |                                                                   |                    |        |
| eb-API Servi          |                                                                                                    |                                                                   |                    |        |
|                       |                                                                                                    |                                                                   |                    |        |
| rver<br>http://192.16 | 8.99.100:31380/web-api v                                                                                                    |                                                                   |                    |        |
| default               |                                                                                                    |                                                                   |                    | Ŷ      |
| POST                  | /vl/create Create a new article                                                                                                    |                                                                   |                    |        |
| GET                   | /v1/getmultiple Get most recently added arti                                                                                                    | cles -                                                            |                    |        |
| Get most re           | ecently added articles                                                                                                    |                                                                   |                    |        |
| Parameters            |                                                                                                    |                                                                   |                    | Cancel |
| No parame             | iters                                                                                                    |                                                                   |                    |        |
|                       | Execute                                                                                                    | 1                                                                 | Clear              |        |
| Responses             |                                                                                                    |                                                                   |                    |        |
|                       |                                                                                                    |                                                                   |                    |        |
| Curl curl -X 0        | GET "http://192.168.99.100:31380/web-api/v1/get                                                                                                    | tmultiple" -H "accept: application                                | /json <sup>w</sup> |        |
|                       |                                                                                                    |                                                                   |                    |        |
|                       |                                                                                                    |                                                                   |                    |        |
| Request URI           | 92.168.99.100:31380/web-api/v1/getmultiple                                                                                                    |                                                                   |                    |        |
| Server respo          | anse                                                                                                    |                                                                   |                    |        |
| Code                  | Details                                                                                                    |                                                                   |                    |        |
| 200                   | Response body                                                                                                    |                                                                   |                    |        |
|                       | [<br>{<br>"id": "1555651928384",<br>"title": "btxplc Java App running i<br>"wultu: "bttp://heidloff.net/article/<br>"authorNama": "Wiklas Heidloff",<br>"authorNama": "Wiklas Heidloff",<br>"authorTwitte": "Beheidloff" | n the Cloud via Kubernetes",<br>example-java-app-cloud-kubernetes | v.                 |        |

### **Consuming REST APIs**

#### **MicroProfile Rest Client**

Type-safe approach to invoke RESTful services

#### @nheidloff @Harald\_U

#### AuthorsService.java

@RegisterProvider(ExceptionMapperArticles.class)
public interface AuthorsService {

@GET
@Produces(MediaType.APPLICATION\_JSON)
public Author getAuthor(String name) throws NonexistentAuthor;

#### AuthorsServiceDataAccess.java

public class AuthorsServiceDataAccess implements AuthorsDataAccess {
 public AuthorsServiceDataAccess() {}

static final String BASE\_URL = "http://authors:3000/api/v1/";

```
public Author getAuthor(String name) throws NoConnectivity, NonexistentAuthor {
    try {
        name = URLEncoder.encode(name, "UTF-8").replace("+", "%20");
        URL apiUrl = new URL(BASE_URL + "getauthor?name=" + name);
        AuthorsService customRestClient;
        customRestClient = RestClientBuilder.newBuilder().baseUrl(apiUrl)
            .register(ExceptionMapperAuthors.class).build(AuthorsService.class);
        Author output = customRestClient.getAuthor(name);
        return output;
    } catch (NonexistentAuthor e) {
        e.printStackTrace();
        throw new NonexistentAuthor(e);
    } catch (Exception e) {
        throw new NoConnectivity(e);
        }
        customRestClient;
        customRestClient;
        customRestClient;
        customRestClient.getAuthor(name);
        return output;
    } catch (Exception e) {
        throw new NonexistentAuthor(e);
        }
        customRestClient = {
            throw new NoConnectivity(e);
        }
    }
}
```

### **Consuming REST APIs**

#### **MicroProfile Rest Client**

Type-safe approach to invoke RESTful services

#### @nheidloff @Harald\_U

#### AuthorsService.java

@RegisterProvider(ExceptionMapperArticles.class)
public interface AuthorsService {

```
@GET
@Produces(MediaType.APPLICATION_JSON)
public Author getAuthor(String name) throws NonexistentAuthor;
```

#### AuthorsServiceDataAccess.java

public class AuthorsServiceDataAccess implements AuthorsDataAccess {
 public AuthorsServiceDataAccess() {}

static final String BASE\_URL = "http://authors:3000/api/v1/";

```
public Author getAuthor(String name) throws NoConnectivity, NonexistentAuthor {
    try {
        name = URLEncoder.encode(name, "UTF-8").replace("+", "%20");
        URL apiUrl = new URL(BASE_URL + "getauthor?name=" + name);
        AuthorsService customRestClient;
        customRestClient = RestClientBuilder.newBuilder().baseUrl(apiUrl)
        .register(ExceptionMapperAuthors.class).build(AuthorsService.class);
        Author output = customRestClient.getAuthor(name);
        return output;
    } catch (NonexistentAuthor e) {
        e.printStackTrace();
        throw new NonexistentAuthor(e);
    } catch (Exception e) {
    }
}
```

throw new NoConnectivity(e);

"Istio is an open platform for providing a uniform way to integrate microservices, manage traffic flow across microservices, enforce policies and aggregate telemetry data."

github.com/istio/istio

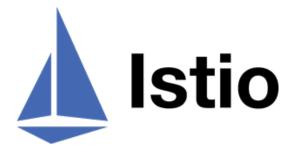

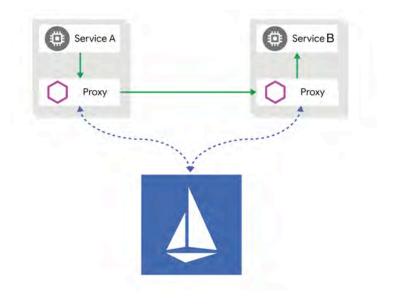

### "Why do I need a service mesh? Can't I just use Kubernetes?"

Grug Crood Caveman learning microservices

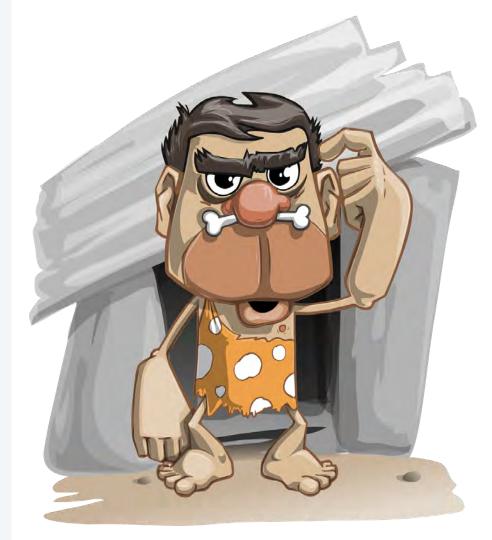

### Example Application – Traffic Management

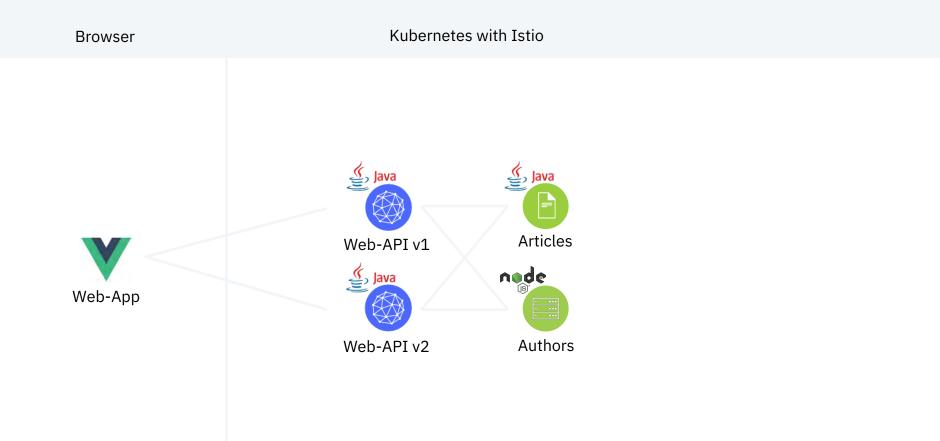

### **Traffic Management**

80% / 20% splitting

@nheidloff @Harald\_U

#### ingress.yaml

apiVersion: networking.istio.io/v1alpha3 kind: Gateway metadata: name: default-gateway-ingress-http spec: selector: istio: ingressgateway servers: - port: number: 80 name: http protocol: HTTP hosts: - "\*" apiVersion: networking.istio.io/v1alpha3 kind: VirtualService spec: hosts: - "\*" gateways: - default-gateway-ingress-http http: - match: - uri: prefix: /web-api/v1/getmultiple route: - destination: host: web-api subset: v1 weight: 80 - destination: host: web-api subset: v2 weight: 20

### **Traffic Management**

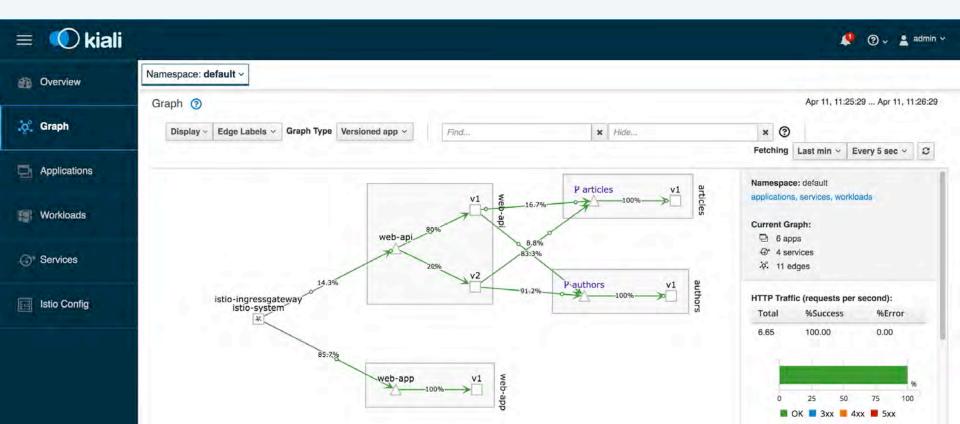

"Optimizing Enterprise Java for a Microservices Architecture.

# [...] by innovating [...] with a goal of standardization."

microprofile.io

MICROPROFILE OPTIMIZING ENTERPRISE JAVA

@nheidloff @Harald\_U

#IBMDeveloper github.com/nheidloff/cloud-native-starter

"Dude, I just learned Istio and Kubernetes. Can you show me a simple MicroProfile example?"

Grug Crood Caveman learning microservices

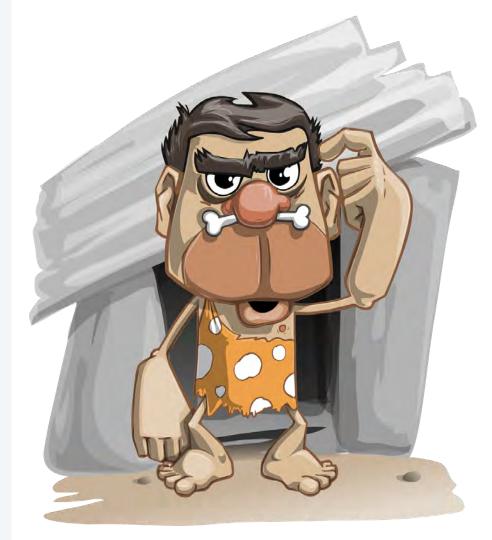

### Example Application – Resiliency

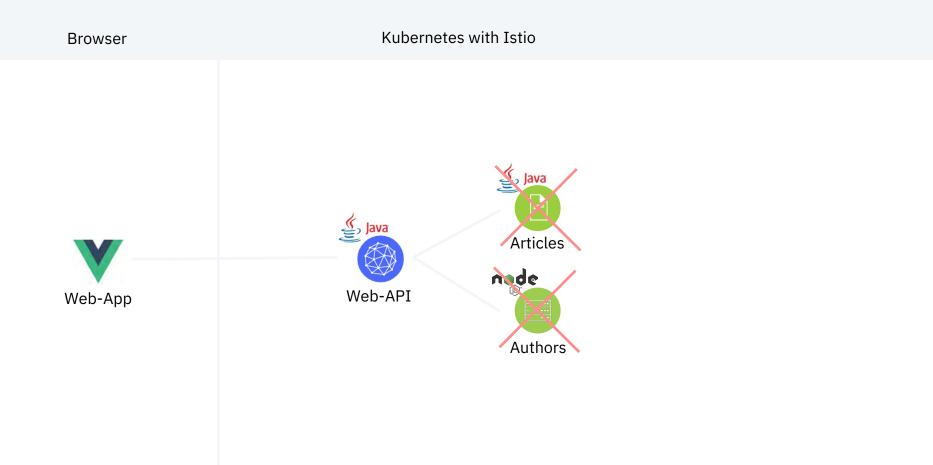

### Resiliency

Authors service not available

**Usage of default values** 

#### Service.java

private List<Article> lastReadArticles;

```
public List<Article> fallbackNoArticlesService() {
    return lastReadArticles;
```

```
@Fallback(fallbackMethod = "fallbackNoArticlesService")
public List<Article> getArticles() throws NoDataAccess {
```

```
List<Article> articles = new ArrayList<Article>();
List<CoreArticle> coreArticles = new ArrayList<CoreArticle>();
```

```
try {
```

3

}

coreArticles = DataAccessManager.getArticlesDataAccess().getArticles(5);
} catch (NoConnectivity e) {
 throw new NoDataAccess(e);

```
for (int index = 0; index < coreArticles.size(); index++) {
   CoreArticle coreArticle = coreArticles.get(index);
   Article article = new Article(coreArticle.id, coreArticle.title,
   coreArticle.title, coreArticle.author);
   try {</pre>
```

#### Author author;

```
author = DataAccessManager.getAuthorsDataAccess().getAuthor(coreArticle.author);
article.authorBlog = author.blog;
article.authorTwitter = author.twitter;
} catch (Exception e) {
article.authorBlog = "";
article.authorTwitter = "";
```

```
articles.add(article);
```

### Resiliency

Articles service not available

#### **MicroProfile Fallback annotation**

#### Service.java

private List<Article> lastReadArticles;

```
public List<Article> fallbackNoArticlesService() {
   return lastReadArticles;
```

```
@Fallback(fallbackMethod = "fallbackNoArticlesService")
public List<Article> getArticles() throws NoDataAccess {
```

```
List<Article> articles = new ArrayList<Article>();
List<CoreArticle> coreArticles = new ArrayList<CoreArticle>();
```

```
try {
```

coreArticles = DataAccessManager.getArticlesDataAccess().getArticles(5);
} catch (NoConnectivity e) {
 throw new NoDataAccess(e);

```
for (int index = 0; index < coreArticles.size(); index++) {
   CoreArticle coreArticle = coreArticles.get(index);
   Article article = new Article(coreArticle.id, coreArticle.title,
   coreArticle.title, coreArticle.author);
   try {
     Author author;
     author = DataAccessManager.getAuthorsDataAccess().getAuthor(coreArticle.author);
     article.authorBlog = author.blog;
     article.authorTwitter = author.twitter;
   } catch (Exception e) {
     article.authorBlog = "";
     article.authorTwitter = "";
   }
   article.add(article);
   }
}</pre>
```

### Resiliency

#### **Cloud Native Starter**

#### user@demo.email -

#### Articles

\_\_\_\_\_ Title

Debugging Microservices running in Kubernetes Dockerizing Java MicroProfile Applications Install Istio and Kiali on IBM Cloud or Minikube Three awesome TensorFlow.js Models for Visual Recognition Blue Cloud Mirror Architecture Diagrams Author
 Niklas Heidloff
 Niklas Heidloff
 Harald Uebele
 Niklas Heidloff
 Niklas Heidloff

💬 Twitter

Blog

## Authentication and Authorization

#### **OpenID Connect**

Identity layer on top of the OAuth 2.0 protocol

#### **IBM App ID**

IBM service to authenticate users and protect APIs

#### policy.yaml

```
apiVersion: "authentication.istio.io/vlalpha1"
kind: "Policy"
metadata:
name: "protect-web-api"
spec:
targets:
    - name: web-api
origins:
    - jwt:
    issuer: "https://us-south.appid.cloud.ibm.com/oauth/v4/xxx"
    jwksUri: "https://us-south.appid.cloud.ibm.com/oauth/v4/xxx/publickeys"
    trigger_rules:
        - included_paths:
            - exact: /web-api/v1/create
principalBinding: USE_ORIGIN
```

### Example Application – Authentication and Authorization

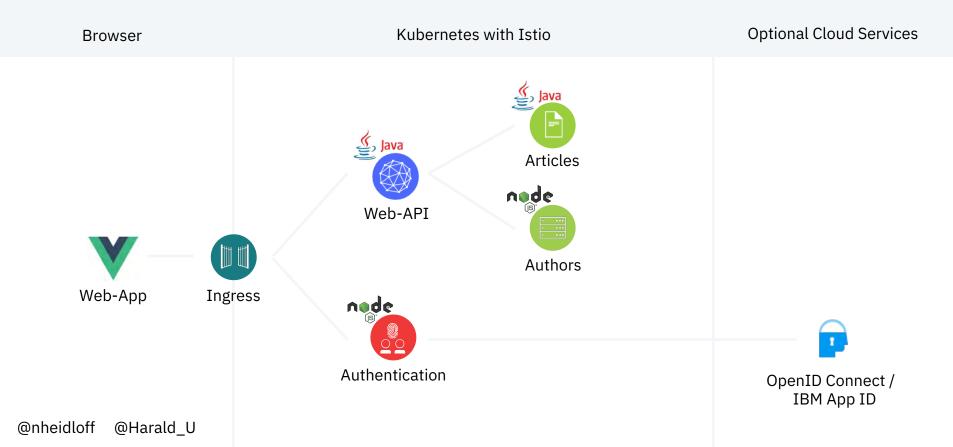

### Authentication

| р. н. | وبديا والمتحد والمتحد والم     |
|-------|--------------------------------|
|       | Your logo here                 |
| i.    |                                |
|       |                                |
| Emai  |                                |
| 4     | user@demo.email                |
| Pass  | word:                          |
|       |                                |
| Forgo | t Password?                    |
|       | Login                          |
|       | Don't have an account? Sign up |
|       | Powered by App ID              |

### Authorization

Show Articles

Submit

| Cloud Native Starter                                          | user@demo.email 🔻 |
|---------------------------------------------------------------|-------------------|
| Create new Article                                            |                   |
| Title:                                                        |                   |
| Example Java App running in the Cloud via Kubernetes          |                   |
| URL:                                                          |                   |
| http://heidloff.net/article/example-java-app-cloud-kubernetes |                   |
| Author:                                                       |                   |
| Niklas Heidloff                                               |                   |

### Authorization

| Cloud Native Starter user@demo.email -                                                                         |                                              |                                     | Contractor and the second                                            | 🙀 🔂 Elements Console Sources Network Performance » 🛛 🗄 🗙                                                |                                                                                                    |  |
|----------------------------------------------------------------------------------------------------|----------------------------------------------|-------------------------------------|----------------------------------------------------------------------|----------------------------------------------------------------------------------------------------|----------------------------------------------------------------------------------------------------|--|
|                                                                                                    |                                              |                                     | 🕚 🔕 💷 🍸 Q. View: 📰 🍡 🗉 Group by frame 👘 Preserve log 🕅 Disable cache |                                                                                                    |                                                                                                    |  |
| Articles                                                                                                    |                                              |                                     |                                                                      | Filter Hide data URLs                                                                                   |                                                                                                    |  |
| Articles                                                                                                    |                                              |                                     |                                                                      | Name                                                                                                    | × Headers Preview Response Timing                                                                                                    |  |
| Title<br>Example Java App running in the Cloud via Kubernetes<br>Debugging Microservices running in Kubernetes | Author<br>Niklas Heidloff<br>Niklas Heidloff | Twitter<br>@nheidloff<br>@nheidloff | Blog<br>Blog<br>Blog                                                 | auth<br>callback?code=w<br>loginwithtoken?na<br>app.9cd06f5a.css<br>chunk-vendors.73<br>app.bfe2e0c6.js | <ul> <li>General</li> <li>Request URL: http://192.168.99.100:31380/web-api/v1/create</li> <li>Request Method: POST</li> <li>Status Code: ● 201 Created</li> <li>Remote Address: 192.168.99.100:31380</li> <li>Referrer Policy: no-referrer-when-downgrade</li> </ul>                                                                                                    |  |
| Dockerizing Java MicroProfile Applications                                                                     | Niklas Heidloff                              | @nheidloff                          | Blog                                                                 | getmultiple                                                                                             | * Response Headers                                                                                                    |  |
| Install Istio and Kiali on IBM Cloud or Minikube                                                               | Harald Uebele                                | @harald_u                           | Blog                                                                 | create                                                                                                  | access-control-allow-credentials: true                                                                                                    |  |
| Three awesome TensorFlow.js Models for Visual Recognition                                                      | Niklas Heidloff                              | @nheidloff                          | Blog                                                                 | getmultiple                                                                                             | access-control-allow-headers: origin, content-type, accept, aut<br>n<br>access-control-allow-methoda: GET, POST, PUT, DELETE, OPTIONS,<br>access-control-allow-origin: *<br>content-language: en-US<br>content-language: en-US<br>content-type: application/json<br>date: Fri, 12 Apr 2019 06:52:09 GMT<br>server: istio-envoy<br>x-envoy-upstream-service-time: 346<br>x-powered-by: Servlet/4.0 |  |
|                                                                                                    |                                              |                                     |                                                                      |                                                                                                    | <pre>* Request Headers</pre>                                                                                                    |  |

a second and a second as

ZTY0I1w1YXVkI1pbImVl0TYxNDc2L

### Authorization

Via MicroProfile

#### Manage.java

@RequestScoped
@Path("/v1")
public class Manage {

@Inject
private JsonWebToken jwtPrincipal;

#### @POST

@Path("/manage")
@Produces(MediaType.APPLICATION\_JSON)
@Operation(summary = "Manage app", description = "Manage app")
public Response manage() {
 System.out.println("com.ibm.web-api.apis.Manage.manage");

System.out.println(this.jwtPrincipal);

String principalEmail = this.jwtPrincipal.getClaim("email");

if (principalEmail.equalsIgnoreCase("admin@demo.email")) {
 JsonObject output = Json.createObjectBuilder().
 add("message", "success").build();
 return Response.ok(output).build();

"Microservices sound great, but where is the log file?"

Grug Crood Caveman learning microservices

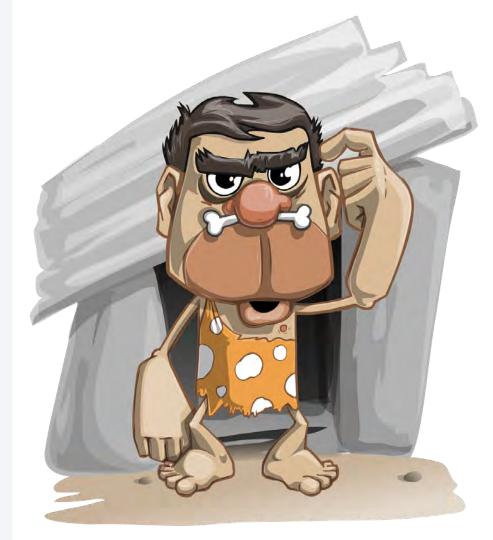

@nheidloff @Harald\_U

# Observability

Tracing Logging Monitoring Metrics Healthchecks

#### Microservices vs monolith

- $\rightarrow$  Higher complexity
- → Ephemeral

#### Chained invocations

Kubernetes

 $\rightarrow$  1 service = N pods

@nheidloff @Harald\_U

## Tracing

#### OpenTracing

Vendor-neutral APIs and instrumentation for distributed tracing

#### **Jaeger and Zipkin**

Open source distributed tracing systems

#### server.xml

<?xml version="1.0" encoding="UTF-8"?> <server description="OpenLiberty Server">

### <featureManager> <feature>webProfile=8.0</feature> <feature>microProfile=2.1</feature> <feature>usr:opentracingZipkin=0.31</feature> </featureManager>

<httpEndpoint id="defaultHttpEndpoint" host="\*" httpPort="8080" httpsPort="9443"/>

</server>

@nheidloff @Harald\_U

## **Distributed Tracing**

| Jaeger UI Lookup by Trace (D                              | earch Compare                                                | Dependencies          | )                     |                              |                                |                   | About Jaeger 🗸         |
|-----------------------------------------------------------|--------------------------------------------------------------|-----------------------|-----------------------|------------------------------|--------------------------------|-------------------|------------------------|
| ← ∨ web-api.default: article                              | es.default.svc.d                                             | cluster.local:8080    | <b>)/*</b> 5366514    | H Search,                    |                                |                   | Trace Timeline 🗸       |
| Trace Start April 11, 2019 11:04 AM Duration 14.88        | ms Services 2 Depth                                          | 2 Total Spans 2       |                       |                              |                                |                   |                        |
| Oms                                                       | 3.72ms                                                       |                       | 7.44ms                |                              | 11,16ms                        | _                 | 14.88ms                |
| Service & Operation $\lor$ > $\lor$ »                     | Oms                                                          | 3.72ms                |                       | 7.44ms                       | 11.10                          | 6ms               | 14.88ms                |
| web-api.default articles.default.svc.cluster.local:8080/* |                                                              |                       |                       |                              |                                |                   |                        |
| >                                                         | articles.defau                                               | lt.svc.cluster.local: | 8080/*                | Se                           | rvice: web-api.default Dura    | ation: 14.88ms    | Start Time: <b>0ms</b> |
|                                                           | <ul> <li>Tags: component</li> <li>Process: ip=172</li> </ul> |                       | ~172.17.0.17~web-api- | v1-545f655f67-dk59d.default~ | default.svc.cluster.local guid |                   | = Occde059-534         |
| articles.default articles.default.svc.cluster.local:808   | ·/*                                                          |                       |                       |                              |                                | Coon              | 13.21ms                |
|                                                           | articles.defau                                               | lt.svc.cluster.local: | 8080/*                | Servi                        | ce: articles.default Duratio   | n: <b>13.21ms</b> | Start Time: 0.33ms     |
|                                                           | ✓ Tags                                                       |                       |                       |                              |                                |                   |                        |
|                                                           | component                                                    | "proxy"               |                       |                              |                                |                   |                        |
|                                                           | node_id                                                      | "sidecar-172.17.0.19  | -articles-5d6c468d4   | 7-fvg8m.default-default.s    | wc.cluster.local"              |                   |                        |
|                                                           | muldix-request-id                                            | "0ccde059-534f-995d-  | Aff_849e2deb699e"     |                              |                                |                   |                        |

## **Metrics**

#### **Prometheus**

Monitoring system and time series database

#### GetArticles.java

```
public Response getArticles() {
```

@nheidloff @Harald\_U

## Metrics

| Enable query history             |              |                   |    |    | Load time: 13m                      |
|----------------------------------|--------------|-------------------|----|----|-------------------------------------|
| application:get_articles_counted |              |                   |    | 4  | Resolution: 1s<br>Total time series |
| - insert metric at cursor -      | •            |                   |    |    |                                     |
| Braph Console                    |              |                   |    |    |                                     |
| - 5m +                           | 🕊 Until 🍽 Re | is. (s) O stacked |    |    |                                     |
| 40                               |              |                   |    |    |                                     |
| 50                               |              |                   |    |    |                                     |
| 191                              |              |                   |    |    |                                     |
| 30                               |              |                   |    |    |                                     |
| 11                               |              |                   |    |    |                                     |
| 20                               |              |                   |    |    |                                     |
|                                  |              |                   |    |    |                                     |
| 10                               |              |                   |    |    |                                     |
|                                  |              |                   |    |    |                                     |
| 0_9                              | 10           | 11                | 12 | 18 |                                     |

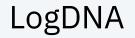

| 3  | Find a View               | cloud-native-starter → 💿 All Tags → 🖻 All Sources → 🐨 3 Apps → 😂 All Levels →                                                                                                    |
|----|---------------------------|----------------------------------------------------------------------------------------------------|
|    | FEVERYTHING               | Niklas Heidloff<br>Apr 8 10:12:01 authors-766d49cc88-q5szb authors INFO [2019-04-08T08:12:01.702] [INFO] AuthorsService -<br>{"name":"Niklas Heidloff","twitter":"@nheidloff","blog":"http://heidloff.net"}                                  |
| [  |                           | Apr 8 10:12:01 authors-766d49cc88-q5szb authors INFO [2019-04-08T08:12:01.702] [INFO] AuthorsService -                                                                                                    |
| +  | cloud-native-starter      | ::ffff:127.0.0.1 - "GET /api/v1/getauthor?name=Niklas%20Heidloff HTTP/1.1" 200 - "" "Apache-CXF/3.2.6"<br>Apr 8 10:12:01 authors-766d49cc88-q5szb authors INFO [2019-04-08T08:12:01.711] [INFO] AuthorsService - Query for:<br>Harald Uebele |
|    | Error cloud-native-sta    | Apr 8 10:12:01 authors-766d49cc88-q5szb authors INFO [2019-04-08T08:12:01.711] [INFO] AuthorsService -<br>{"name":"Harald Uebele","twitter":"@harald_u","blog":"https://haralduebele.blog"}                                                  |
| \$ |                           | Apr 8 10:12:01 authors-766d49cc88-q5szb authors INFO [2019-04-08T08:12:01.712] [INFO] AuthorsService -<br>::ffff:127.0.0.1 "GET /api/v1/getauthor?name=Harald%20Uebele HTTP/1.1" 200 - "" "Apache-CXF/3.2.6"                                 |
|    |                           | Apr 8 10:12:01 authors-766d49cc88-q5szb authors INFO [2019-04-08T08:12:01.716] [INFO] AuthorsService - Query for:<br>Niklas Heidloff                                                                                                    |
|    |                           | Apr 8 10:12:01 authors-766d49cc88-q5szb authors INFO [2019-04-08T08:12:01.720] [INFO] AuthorsService -<br>::ffff:127.0.0.1 "GET /api/v1/getauthor?name=Niklas%20Heidloff HTTP/1.1" 200 - "" "Apache-CXF/3.2.6"                               |
|    |                           | Apr 8 10:12:14 web-api-v2-5b4d66d87-96m14 web-api com.ibm.web-api.apis.GetArticles.getArticles<br>Apr 8 10:12:14 web-api-v2-5b4d66d87-96m14 web-api err [err] com.ibm.webapi.business.getArticles: Cannot connect to<br>articles service     |
| 0  |                           | Apr 8 10:12:14 web-api-v2-5b4d66d87-96m14 web-api err [err] com.ibm.webapi.business.fallbackNoArticlesService:<br>Cannot connect to articles service                                                                                         |
| 0  |                           | Apr 8 10:12:17 articles-76678b7787-k9rbg articles com.ibm.articles.apis.GetArticles.getArticles<br>Apr 8 10:12:17 web-api-v1-567b8cfd4f-8zw58 web-api com.ibm.web-api.apis.GetArticles.getArticles                                           |
|    | △ 3859e59a-c631-406e-b0d2 | 🔅 🕥 Search 💿 Jump to timeframe 💿 🔧 + 🚍 + 🖕 LIVI                                                                                                    |

## Sysdig

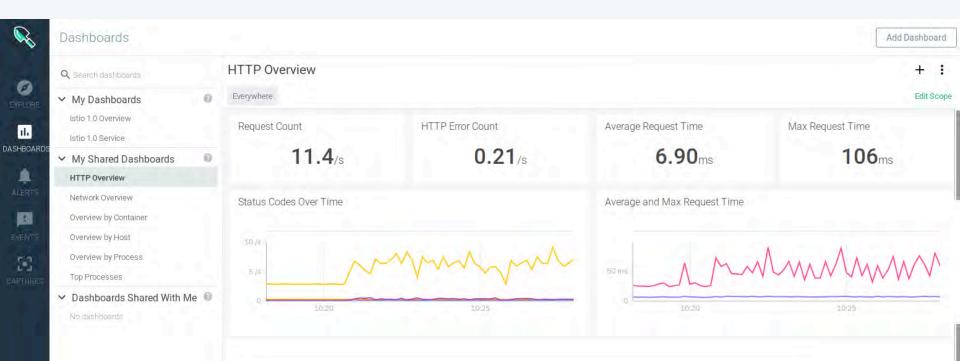

## Healthchecks

#### **MicroProfile Health**

Liveness probes and readiness probes

#### @nheidloff @Harald\_U

#### HealthEndpoint.java

@Health
@ApplicationScoped
public class HealthEndpoint implements HealthCheck {

@Override
public HealthCheckResponse call() {
 return HealthCheckResponse.named("web-api").withData("web-api", "ok").up().build();
}

#### Service.yaml

```
kind: Deployment
apiVersion: apps/v1beta1
metadata:
  name: web-api-v1
spec:
  replicas: 1
  template:
    metadata:
      labels:
        app: web-api
        version: v1
    spec:
      containers:
      - name: web-api
        image: web-api:1
        ports:
        - containerPort: 9080
        livenessProbe:
          exec:
            command: ["sh", "-c", "curl -s http://localhost:9080/"]
          initialDelaySeconds: 20
        readinessProbe:
          exec:
            command: ["sh", "-c", "curl -s http://localhost:9080/health | grep -q web-api"]
          initialDelaySeconds: 40
      restartPolicy: Always
```

## How to use all Pieces together?

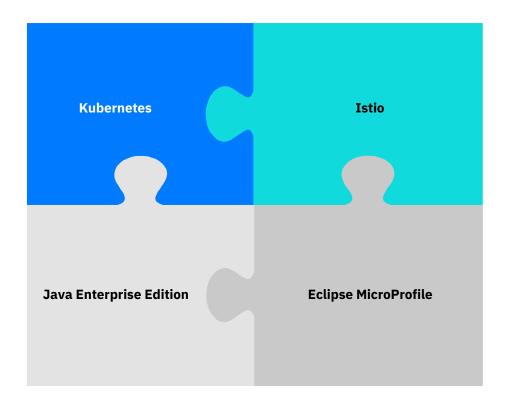

@nheidloff @Harald\_U

Leverage platforms as much as possible.

Use frameworks for app specific logic.

@nheidloff @Harald\_U

# Try out the end-to-end microservices example cloud-native-starter!

@nheidloff @Harald\_U

## Architecture: End-to-End Example 'cloud-native-starter'

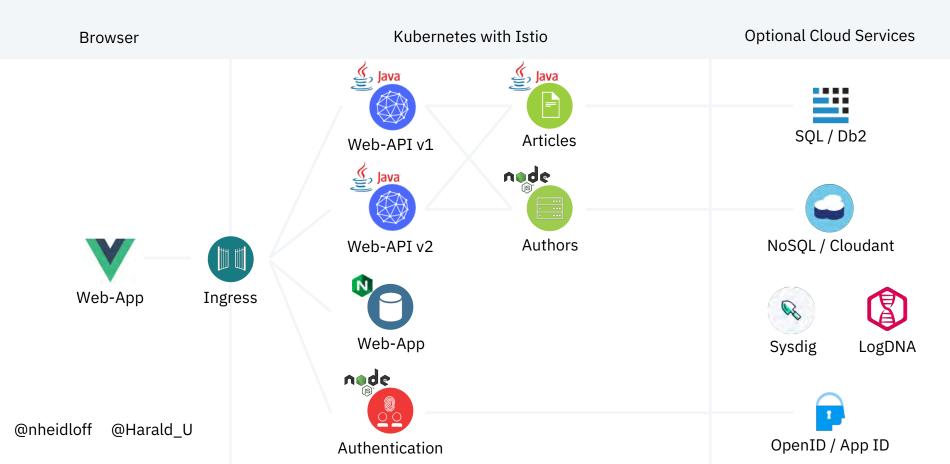

## IBM Cloud Kubernetes Service including Istio and Knative

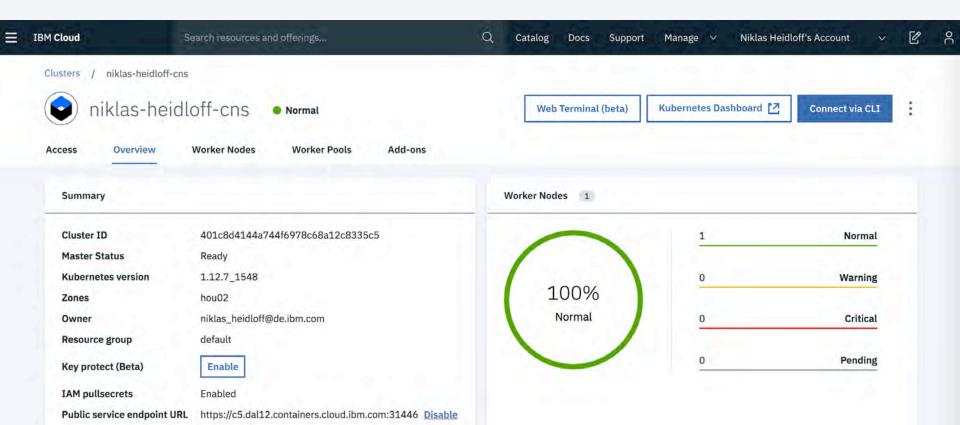

## "Never not be afraid"

Grug Crood Beginning of 'The Croods'

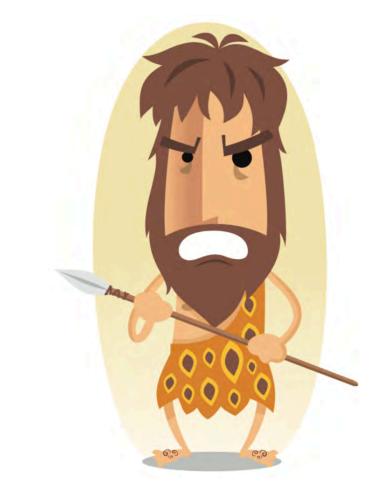

#IBMDeveloper github.com/nheidloff/cloud-native-starter

@nheidloff @Harald\_U

## "Never be afraid"

Grug Crood End of 'The Croods'

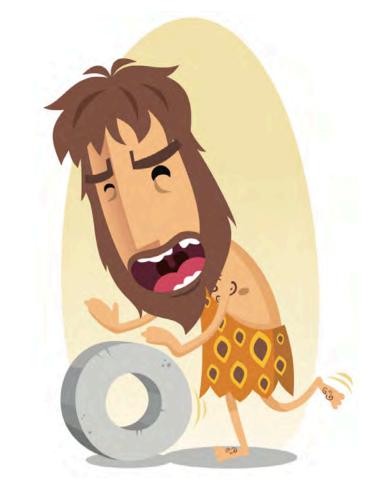

#IBMDeveloper github.com/nheidloff/cloud-native-starter

@nheidloff @Harald\_U

# Summary

## Get the code $\rightarrow$

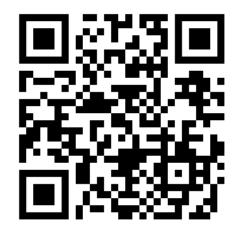

Leverage platforms as much as possible

Use frameworks for app specific logic

IBM loves open source

Kubernetes and Istio OpenJ9 & AdoptOpenJDK MicroProfile Open Liberty **IBM** Developer

developer.ibm.com

**IBM Cloud Lite account** 

ibm.biz/nheidloff

@nheidloff @Harald\_U

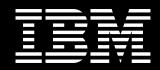